# **F621-15C1 15" Liquid Crystal Display TV**

# **Watching Broadcast or Cable TV**

# **Selecting A/V Sources**

# *Quick Start Guide*

Copyright 2005, Hannspree, Inc. All rights reserved.

# **Making Connections**

This guide is designed as a reference to help you start using your LCD TV quickly. Please refer to the User's Manual for more detailed installation and safety instructions.

2. The cables are color-coded (black, red, white, and yellow). Connect each color coded cable to the appropriate connector on your

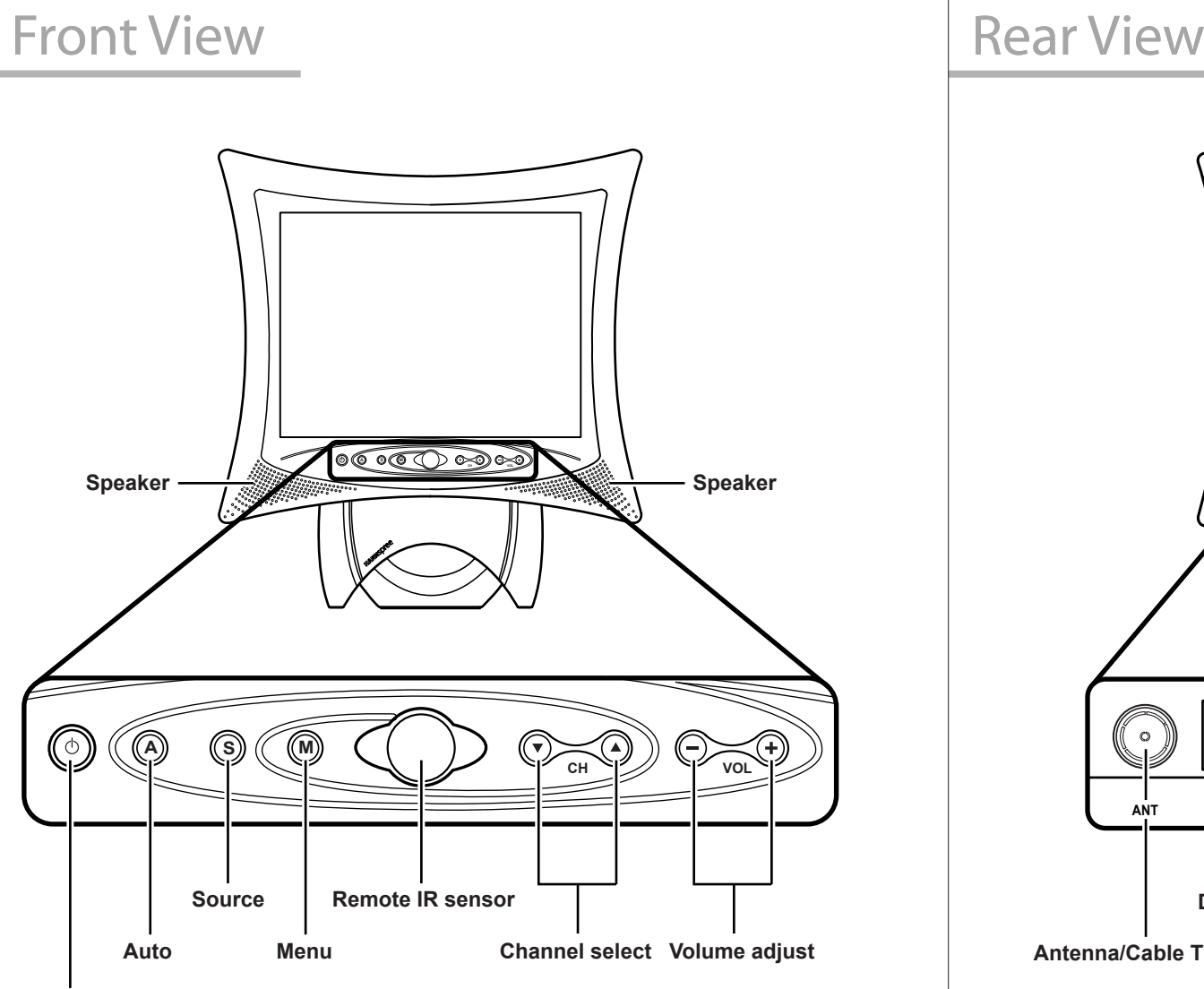

- 1. Connect the power cord to the power
- 2. Plug the power adapter connector into the DC-IN input jack on the rear panel
- 3. Insert the three-pronged plug at the other end of the power cord into a

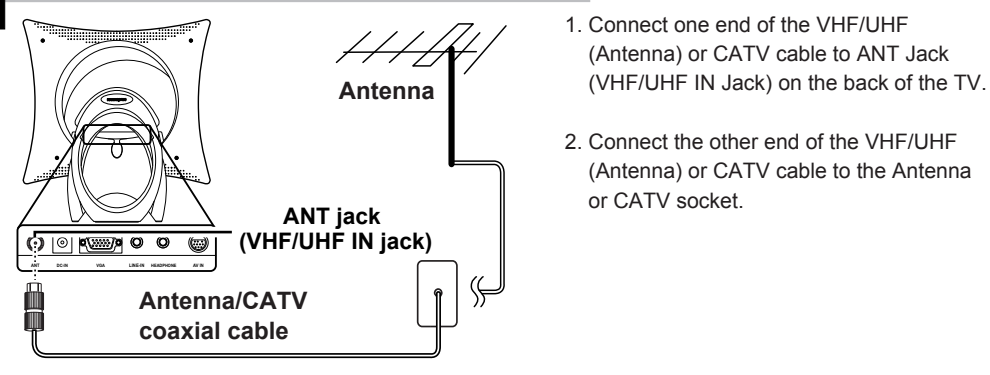

### **Connecting to Antenna/Cable TV**

# **A/V and Channel Setup**

- 1. Make sure your TV is turned on and a device such as a DVD player is connected.
- 2. Press the **SOURCE** button on the control panel to select different source signals. TV channel number, AV or PC appears on the screen.

**Power/ Power indicator LED**

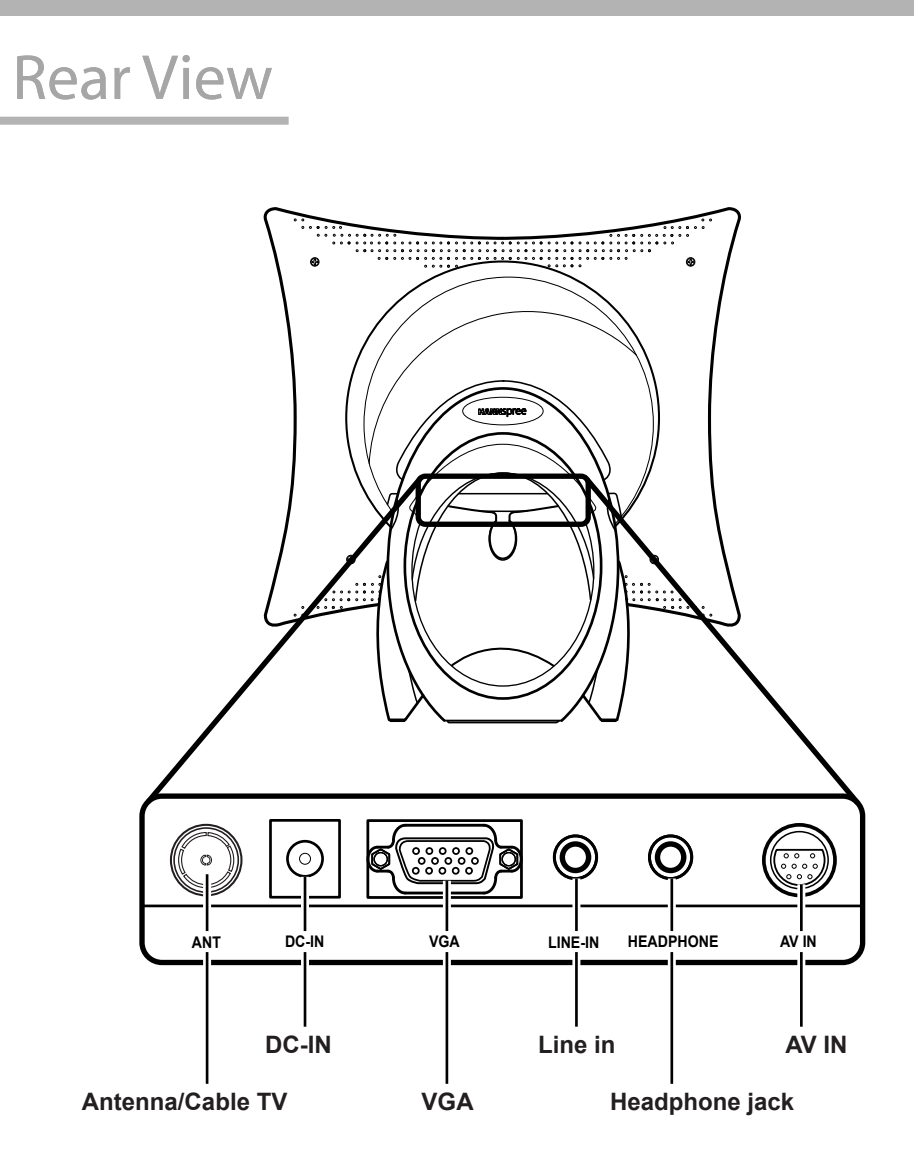

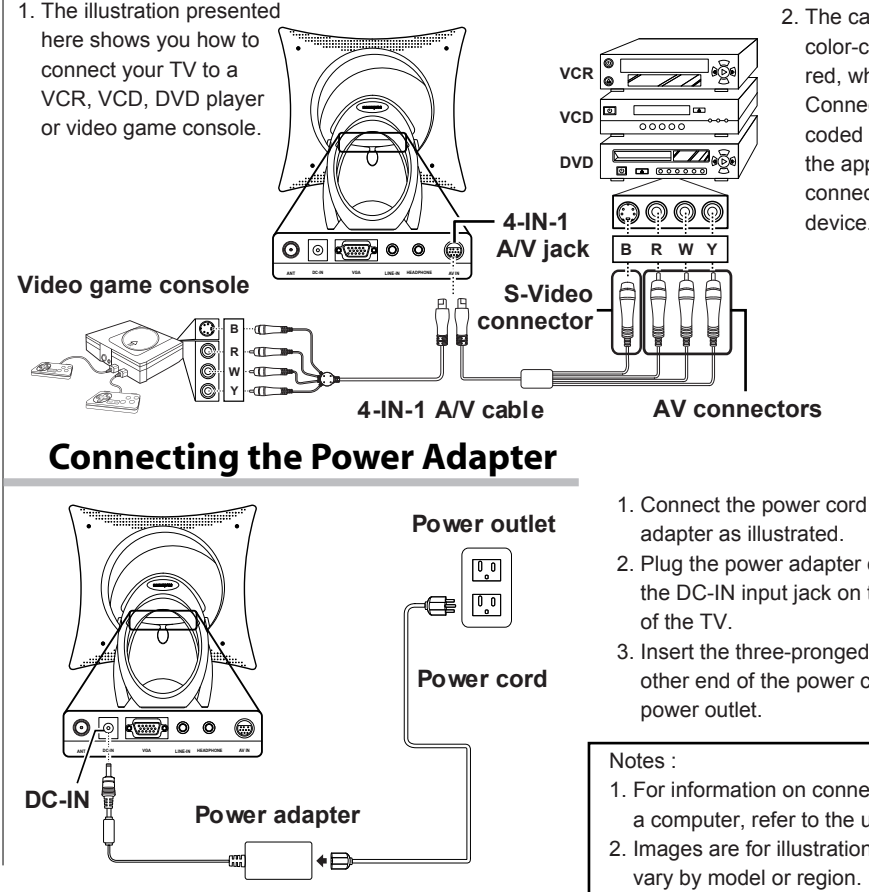

**CH VOL A S M**

1. The illustration presented here shows you how to connect your TV to a VCR, VCD, DVD player or video game console.

# **Connecting to a VCR,VCD, DVD Player, or Video Game Console**

### **Auto Channel Setup**

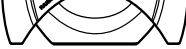

1. Press the **MENU** button to enter the OSD menu.

2. Use the CH▼ button to select "TV".

Please follow the instructions by using the control panel.

6. Your television will begin automatically memorizing the available channels.

5. Press the **VOL +** button to begin "Auto Program".

3. Press the **VOL +** button to enter the TV setting.

4. Press the CH ▼ button until the "Auto Program" feature is selected.

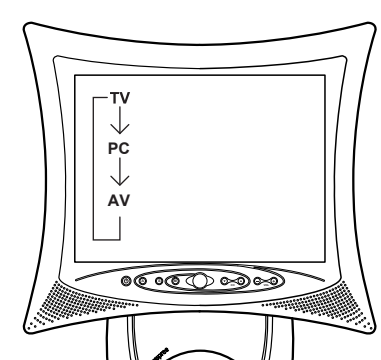

### **For NTSC System Only**

- 1. After you have made the appropriate power and source connections, press the power button to turn on your television.
- 2. Press the **SOURCE** button to select TV mode.
- 3. Press the **MENU** button to enter the OSD menu.
- 4. Use the **CH** button to select "TV".
- 5. Press the **VOL +** button to enter TV setting.
- 6. Press the **CH** button to select "TV/CATV".
- 7. Press the **VOL +** button to select "TV" (broadcast TV) or "CATV" (cable TV).

- 1. For information on connecting your TV to a computer, refer to the user's manual.
- 2. Images are for illustration only and may vary by model or region.

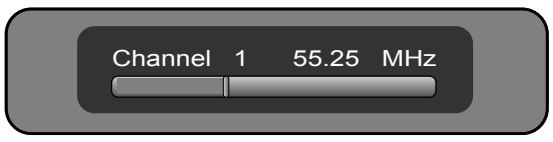

#### **Auto Program**

Free Manuals Download Website [http://myh66.com](http://myh66.com/) [http://usermanuals.us](http://usermanuals.us/) [http://www.somanuals.com](http://www.somanuals.com/) [http://www.4manuals.cc](http://www.4manuals.cc/) [http://www.manual-lib.com](http://www.manual-lib.com/) [http://www.404manual.com](http://www.404manual.com/) [http://www.luxmanual.com](http://www.luxmanual.com/) [http://aubethermostatmanual.com](http://aubethermostatmanual.com/) Golf course search by state [http://golfingnear.com](http://www.golfingnear.com/)

Email search by domain

[http://emailbydomain.com](http://emailbydomain.com/) Auto manuals search

[http://auto.somanuals.com](http://auto.somanuals.com/) TV manuals search

[http://tv.somanuals.com](http://tv.somanuals.com/)